# **IBM solidDB Universal Cache**

**V7.0**

# 快速入门指南

 $\overline{a}$  **X** 指南指导您完成 IBM solidDB Universal Cache V7.0 的典型安装。

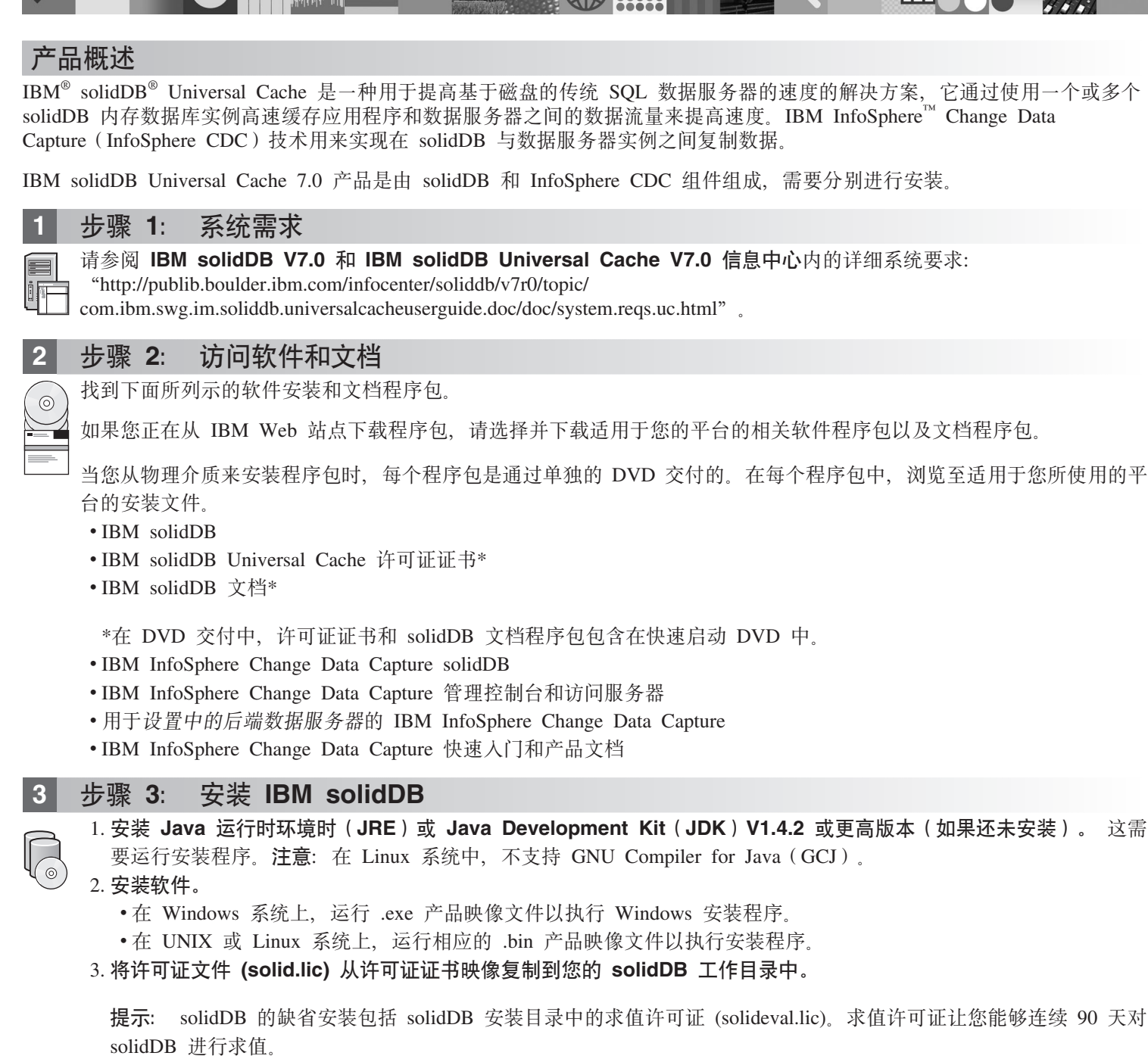

4. 打开 solidDB 程序包的安装目录中的欢迎-页面,并阅读 SDK 说明和其他文档。

5. 检查是否已将 CLASSPATH 环境变量设置为包含 JDBC 驱动程序 .jar 文件。当您安装 solidDB 时,solidDB JDBC 驱动程序文件(SolidDriver2.0.jar)将被复制到"jdbc"目录中。但是, 安装程序可能未设置您所在环境的 CLASSPATH 环境变量.

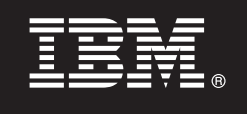

### **4 =h 4: 20D5Lr|**

1. 将"solidDB 文档"程序包解压缩到您选择的位置。

- 注意: 要通过 solidDB 程序包的欢迎页面访问 PDF 格式的 solidDB 英文版手册, 请将 PDF 文件解压缩到 solidDB 安装目录的'手册'目录中。
- 2. 按照"InfoSphere CDC 文档"程序包中提供的指示信息来安装 InfoSphere CDC 文档。

**5 =h 5: 20 InfoSphere CDC for IBM solidDB MCZsK}]~qwD InfoSphere CDC**

• 在 Windows 系统上, 运行 .exe 产品映像文件以执行 Windows 安装程序。

• 在 UNIX 或 Linux 系统上, 运行相应的 .bin 产品映像文件以执行安装程序。

注: 完成安装之后,安装程序将提示您配置一个 InfoSphere CDC 实例。此时请不要选择配置新的实例。请继续安装其他 InfoSphere CDC 组件, 并在安装所有组件之后, 按照 《IBM solidDB Universal Cache 人门指南》中的配置指示信息 讲行操作.

## **6** 步骤 6: 安装 InfoSphere CDC 访问服务器和 InfoSphere CDC 管理控制台

• 在 Windows 系统上, 运行 .exe 产品映像文件以执行 Windows 安装程序。

• 在 UNIX 或 Linux 系统上, 运行相应的 .bin 产品映像文件以执行安装脚本。

#### **无骤 7: 查找文档**

**IBM solidDB 和 InfoSphere CDC for IBM solidDB**: 打开 solidDB 程序包的安装目录中的欢迎-页面, 并阅读 SDK 说明和其他文档。还要查找您下载的 solidDB 用户手册,或者以在线方式访问 IBM solidDB V7.0 和 IBM solidDB Universal Cache V7.0 信息中心: "<http://publib.boulder.ibm.com/infocenter/soliddb/v7r0/>"

InfoSphere CDC 管理控制台、InfoSphere CDC 访问服务器和适用于后端数据服务器的 InfoSphere CDC: 查找您已 下载的文档、或者以在线方式或通过管理控制台中的帮助菜单访问 IBM InfoSphere Change Data Capture V6.5 信息 中心(网址为: "<http://publib.boulder.ibm.com/infocenter/cdc/v6r5m1/index.jsp>")。

### **2** 步骤 8: 配置您所在的环境

遵循《IBM solidDB Universal Cache 入门指南》中的步骤来配置 solidDB Universal Cache 系统。

#### **|`E"**

有关更多信息, 请访问 IBM solidDB Web 页面, 网址为: "<http://www.ibm.com/software/data/soliddb/soliddb/>"。

有关发行说明, 请参阅 IBM solidDB V7.0 和 IBM solidDB Universal Cache V7.0 信息中心, 网址为: "[http://](http://publib.boulder.ibm.com/infocenter/soliddb/v7r0/topic/com.ibm.swg.im.soliddb.common.doc/doc/releasenotes.html) [publib.boulder.ibm.com/infocenter/soliddb/v7r0/topic/com.ibm.swg.im.soliddb.common.doc/doc/releasenotes.html](http://publib.boulder.ibm.com/infocenter/soliddb/v7r0/topic/com.ibm.swg.im.soliddb.common.doc/doc/releasenotes.html)<sup>2</sup>

IBM solidDB Universal Cache Version 7.0 Licensed Materials - Property of IBM. Copyright Oy International Business Machines Ab 1993, 2011.

Copyright Oy International Business Machines Ab 1993, 2011. All rights reserved. IBM 徽标、solidDB 以及 InfoSphere 是 International Business Machines Corp. 在全球许多管辖区域内注册的商标或注册 商标,Windows 是 Microso[f](http://www.ibm.com/legal/copytrade.shtml)t Corp. 在美国和/或其他国家或地区的商标。UNIX 是 The Open Group 在美国和其他国家或地区的商标。Linux 是 Linus Torvalds 在美国和/或其他国家或地区的商标。Java 和所有<br>基于 Java 的商标和徽标是 Oracle 及/或其附属机构的商标或注册商标。其他产品和服务名称可能是 IBM 或其他公司的商标,IBM 商标的当前列表可用于 Web,位于 『 copytrade.shtml